# **江東豊洲はるそらクリニックは ご自宅で診察を受けることが可能です**

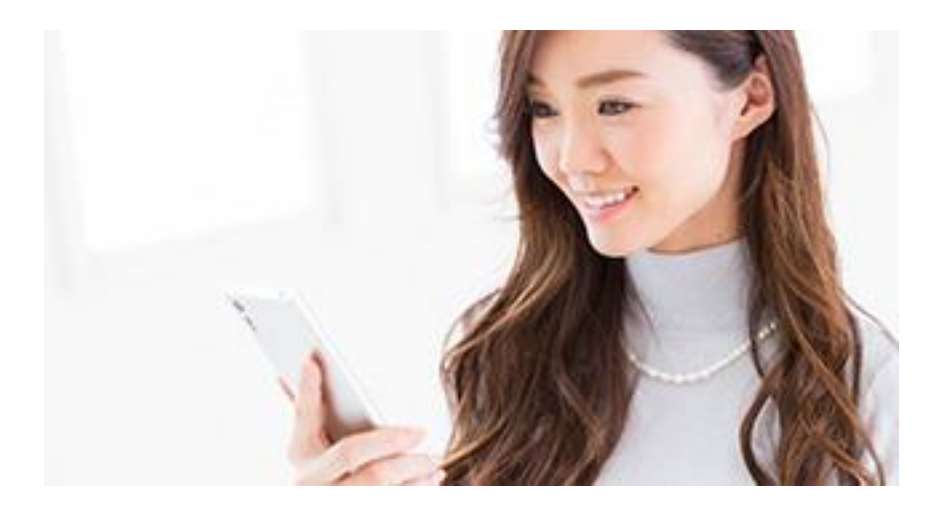

江東豊洲はるそらクリニックでは、患者さまがご自宅にいながらオンラインで 診療を受けることができる「オンライン診療」サービスをスタートしました。 オンライン診療とは、**スマートフォン専用アプリ「curon」**を使用してテレビ 電話で診察を受けられるものです。

## **対象となる疾患**

① 高血圧、脂質異常症、糖尿病、慢性胃炎など定期的にお薬が必要な疾患

② 風邪、咽頭炎、腸炎、新型コロナなど急性の病気で当院を受診される患者

様

### **オンラインで診療可能な方**

オンラインで診療が可能な、病状の比較的安定された方

当院に通院されていない方も利用できます。

## **オンラインで診療が難しい方**

オンラインでは診察が難しい重症の方、直接見たり聴いたり触ったりといった 診察が必要な方、処置が必要な方

## **待ち時間をゼロに**

スマホで受診可能。待合室で待たされることがありません。

## **必要なもの**

• スマートフォン (iphone、Android 共に可)

※タブレットや PC はご利用できません

• クレジットカード(VISA / Master / JCB / Diners / AMEX)

※匿名での登録はできません

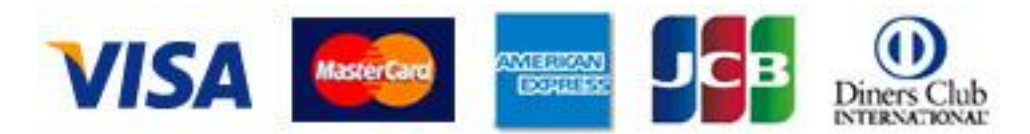

• 電波の良い環境

※電波の悪い環境の場合、ビデオ通話が繋がらないことがございます

**ご利用方法**

- 本サービスご利用の際は、**オンライン診療アプリ「curon」**への会員登録(本 名)が必要です。
- オンライン診療は予約制です。**アプリ「curon」**より予約を取ってください。
- ビデオカメラによる問診および説明の予約可能時間帯は診療時間と同様です。

## **会員登録~予約~受診の流れ**

### **アプリダウンロード・登録**

**STEP 1 アプリダウンロード・ご登録**

スマートフォンより**オンライン診療アプリ「curon**」をダウンロードしてくださ い。

ダウンロード後「新規登録」から、メールアドレス・パスワードを登録。 登録したアドレスに登録確認のメールが届きます。

#### **STEP 2 医療機関(江東豊洲はるそらクリニック)の追加**

パンフレットや下記に記載のある当院の QR コードもしくは医療機関コード

「**81f4(ハチ イチ エフ ヨン )**」を利用し、江東豊洲はるそらクリニッ クを登録してください。

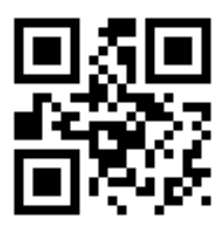

#### **STEP 3 情報登録**

利用規約に同意の上、氏名(匿名不可)、生年月日、住所、電話番号、カード 情報を入力してください。

#### **問診への回答・診察受診**

#### **STEP 1 問診・予約・お支払い**

まずは、送られてきた問診票に入力を進めてください。スマートフォンのカメ ラ機能で保険証を撮影してください。その後オンライン診察の予約日の希望時 間を選択してください。

#### **STEP 2 ビデオ通話の受診**

予約の時間になりましたら、電波の良い場所で医師からの着信をお待ちくださ い。担当医師からビデオ通話がかかってきます。そこで診察をして終了になり ます。

#### **STEP 3お支払い・お薬の受領**

診察が終了しましたら、カード決済に移ります。

処方箋はクリニックよりご自宅近くの患者様のご指定される薬局に転送いたし ますので、そちらにお薬を取りに行ってください。また、オンラインの患者様 に限り薬局からのご自宅までのお薬のご郵送サービスにもご対応いたします。

### **お支払いについて**

**診療代金の支払い**

当院にて代金が確定されると、代金の請求が **curon アプリ**に届きます。

初回はカード情報を登録し、決済を進めてください。

決済がクレジットカードによるため匿名での登録はできません。

## **ご利用上の注意**

• 診察状況により、開始時間が若干前後する場合がございます

- 予約は診察の1時間前まで行うことができますが、当日予約の場合はクリニッ クまでご連絡ください。
- 予約を変更・キャンセルされる場合は、必ず 24 時間前までにお電話でご連絡 ください